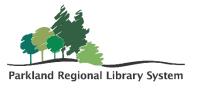

## **Adding Items**

## Adding Item

Log into Polaris Leap using your advanced user credentials. If you do not have this, contact your library manager or PRLS consultant about training opportunities.

NOTE: You cannot be logged into both circulation and advanced user logins at the same time, unless you are using 2 different web browsers (Chrome and Firefox) or have the second login opened incognito.

Open the find tool function. Change the search parameters to Bibliographic Record>
 Basic Search> ISBN (for books) or UPC (for movies)>exact (\*). Type or scan the ISBN
 or UPC number, this should be located on the back of the item.

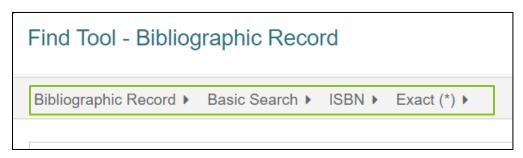

2. The search results will display matching bibliographic records. Verify this is the correct record by viewing: title, author, format, and publication year.

NOTE: If there are NO RESULTS, send into PRLS for processing. 25 bks/box; 3 boxes/van run.

3. In the **full preview** of the Bibliographic record confirm this is the correct record. (edition, publication, description, ISBN, etc.)

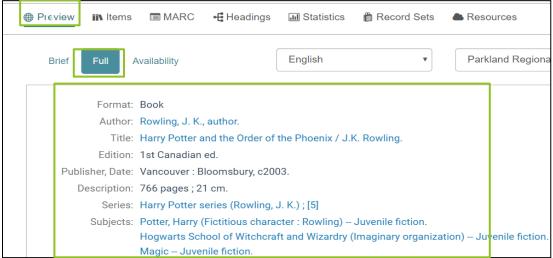

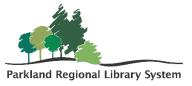

4. When you have confirmed the record is correct, select the **Items tab** and click **NEW ITEM**.

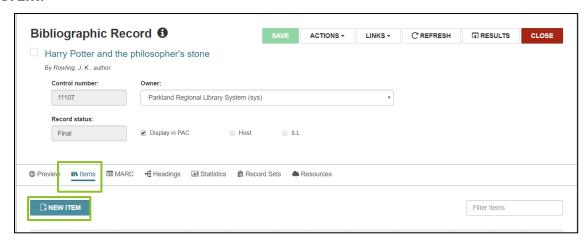

**5.** A **New Item Record** workform will appear. Scan in a **Barcode** and select an **Item Template** from the drop-down menu. The template should auto-fill the items details.

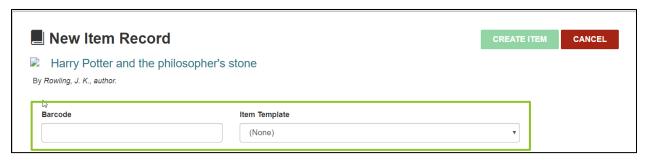

6. Verify the following information is input correct.

## Call Number Information

- Call Number Scheme Dewey Decimal
- Prefix Can be used to identify collection (F-Fiction, YA-Young Adult, J – Juvenile, etc.)
- Classification Dewey Decimal numbers (used ONLY for non-fiction)
- **Cutter** First 3 letters of Authors last name
- **Suffix** Publication year (if necessary)
- **Volume** Only use for periodical/serial items
- Copy Leave blank
- **Price** Replacement Cost (PRL enters the discounted price)
- Renewal limit 5
- **Circulation status** In-Process (will be changed to available when the item is checked in)

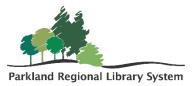

• Check boxes – Display in PAC, Holdable, Non-circulating

Item details (this should be filled via the template)

- **Assigned branch** Your Library (this must be selected to fill in the other information in the selection)
- **Collection** The general collection code
- **Shelf Location** Where in the building item is located outside of logical area (display, book bike, Reference desk, etc.)
- Material Type Item format
- Loan Period 21 days
- **Fine Code** 0.25 per day
- **Statistical Code** these can be used to track data that the collection information does not capture.
- **Owning Branch** Your Library

Any extra information can be added in the **Blocks and Notes** tab or the **sponsor and donor tab** of the item record after creation.

7. Select **Create Item** and then review item details.

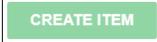

8. Please **Check In** all newly added materials to ensure the circulation status of the item changes to AVAILABLE.

**Material Type**: determine circulation privileges (i.e. loan periods, renewals, etc.); statistics will generate by material type.

| Loan Period (Days) | Material Type                        |  |
|--------------------|--------------------------------------|--|
| 1 • Magazines      |                                      |  |
|                    | • Blu-ray                            |  |
|                    | • DVD                                |  |
|                    | Music CD                             |  |
|                    | <ul> <li>Audio Book CD</li> </ul>    |  |
|                    | <ul> <li>Audio Book MP3</li> </ul>   |  |
|                    | • Book                               |  |
|                    | Book Kit                             |  |
|                    | Braille Book                         |  |
|                    | <ul> <li>Large Print</li> </ul>      |  |
| 90                 | <ul> <li>Audio Book Daisy</li> </ul> |  |

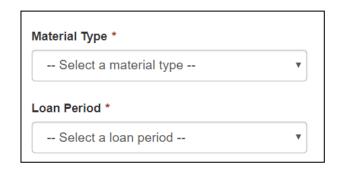

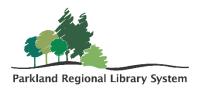

## **Collection Codes**

| <b>Collection ID</b> | Name                        | Abbreviation |
|----------------------|-----------------------------|--------------|
| 32                   | Adult Audio Book            | aab          |
| 38                   | Adult CD                    | acd          |
| 2                    | Adult Fiction               | af           |
| 41                   | Adult Graphic Novel         | agn          |
| 35                   | Adult Movies                | am           |
| 8                    | Adult Non-Fiction           | anf          |
| 31                   | Audio Book Print Disabled   | pdo          |
| 12                   | Beginning Reader            | br           |
| 9                    | Board Book                  | bb           |
| 10                   | Book Kits                   | bkt          |
| 14                   | Early                       | е            |
| 15                   | Equipment                   | eqmt         |
| 23                   | External ILL                | outside      |
| 17                   | French                      | fr           |
| 34                   | Junior Audio Book           | jab          |
| 40                   | Junior CD                   | jcd          |
| 19                   | Junior Fiction              | jf           |
| 43                   | Junior Graphic Novel        | jgn          |
| 37                   | Junior Movies               | jm           |
| 20                   | Junior Non-Fiction          | jnf          |
| 21                   | Large Print                 | lp           |
| 24                   | Magazines                   | mag          |
| 16                   | On the Fly                  | fly          |
| 3                    | PRL Audio Collection        | alapa        |
| 5                    | PRL First Nations           | alapfn       |
|                      | Collection                  |              |
| 6                    | PRL Large Print Collection  | alapl        |
| 4                    | PRL Print Disabled          | alapc        |
|                      | Collection                  |              |
| 7                    | Read Alberta Books          | rab          |
| 25                   | Reference (non-circulating) | ref          |
| 26                   | Spanish                     | spa          |
| 27                   | Unidentified Collection     | uni          |
| 28                   | Video Games                 | vg           |
| 29                   | Young Adult                 | ya           |
| 33                   | Young Adult Audio Book      | yaab         |
| 39                   | Young Adult CD              | yacd         |
| 42                   | Young Adult Graphic Novel   | yagn         |

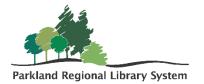

| 36 | Young Adult Movies      | yam  |
|----|-------------------------|------|
| 30 | Young Adult Non-Fiction | yanf |